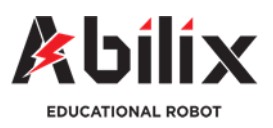

Kategoria: Inne

# **Uśmiech! Aparat fotograficzny**

### **Podczas tych zajęć:**

- Dowiesz się więcej informacji na temat cyfrowych aparatów fotograficznych
- Samodzielnie zbudujesz model aparatu fotograficznego z wyświetlaniem zdjęć na LCD
- Samodzielnie zaprogramujesz sterownik do wykonywania i prezentacji zdjęcia

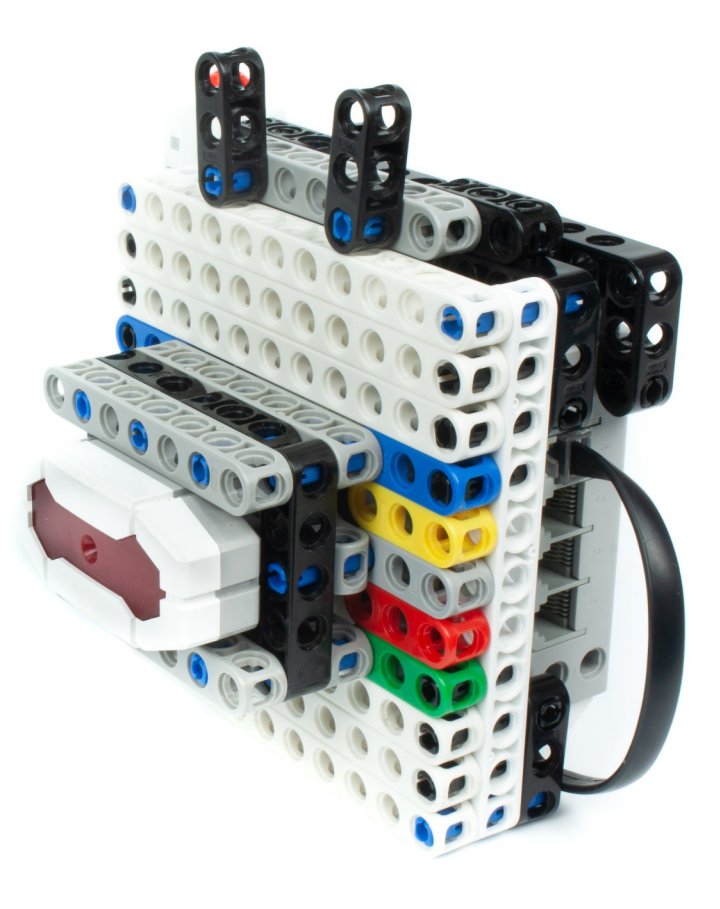

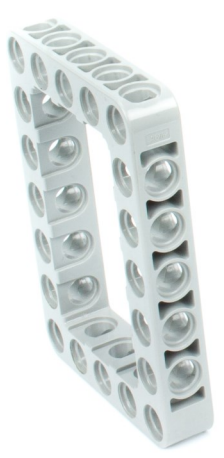

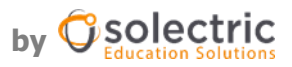

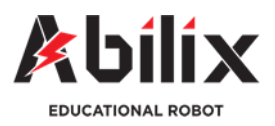

Kategoria: Inne

# **Uśmiech! Cyfrowy aparat fotograficzny**

Cyfrowy aparat fotograficzny, to urządzenie które za pomocą światłoczułej matrycy i umieszczonych wewnątrz niej elementów fotoelektrycznych rejestruje obraz otoczenia otrzymany przez zespół soczewek i przysłon. Kiedyś aparaty zarówno analogowe, jak i następnie cyfrowe były samodzielnymi urządzeniami. Obecnie, w dobie zaawansowanych technologii dąży się do ich miniaturyzacji wraz z jednoczesną poprawą jakości uzyskanego obrazu. Kiedyś w aparatach analogowych zdjęcia był rejestrowane na światłoczułym papierze, następnie wywoływane w ciemni w specjalnych preparatach. Obecnie, w najnowszych smartfonach sztuczna inteligencja steruje wszelkimi parametrami z kilku obiektywów (szerokokątny, stałoogniskowy) łącznie z przewidywanym ruchem obiektu i oczywiście ekspresową prezentacją zdjęcia a nawet możliwością wysyłki do bezpośredniego druku.

Na przestrzeni stu ostatnich lat technologia wykonywania zdjęć zmieniła się dzięki elektronice diametralnie. Warto zapoznać się z historią powstawania pierwszych aparatów, jego ewolucją i obecnymi możliwościami (m.in. Nagrywania filmów, tworzenia filmów poklatkowych etc.).

Zachęcamy do wyszukania informacji na temat zasady działania i historii aparatu fotograficznego.

#### **Zadania do wykonania:**

#### 1. **Zbuduj**

Zbuduj model aparatu fotograficznego. Do jego budowy wykorzystaj kamerę fotograficzną dołączaną do zestawów Krypton 6 i 8.

#### **2. Zaprogramuj**

Połącz sterownik z aplikacją Abilix Scratch (Krypton -> Programowanie) i napisz program, dzięki któremu robot wykona zdjęcie po wciśnięciu czujnika dotyku (użytego jako spust migawki).

#### **3. Rozbuduj!**

Zastanów się, jakie jeszcze programy można napisać dla naszego aparatu? Może warto pomyśleć o samowyzwalaczu? A może o zapisywaniu zdjęć w pamięci sterownika? Pomysł należy do Ciebie ;)

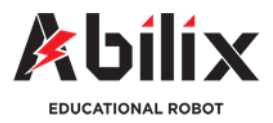

Kategoria: Inne

# **Cyfrowy aparat fotograficzny**

Budowa modelu

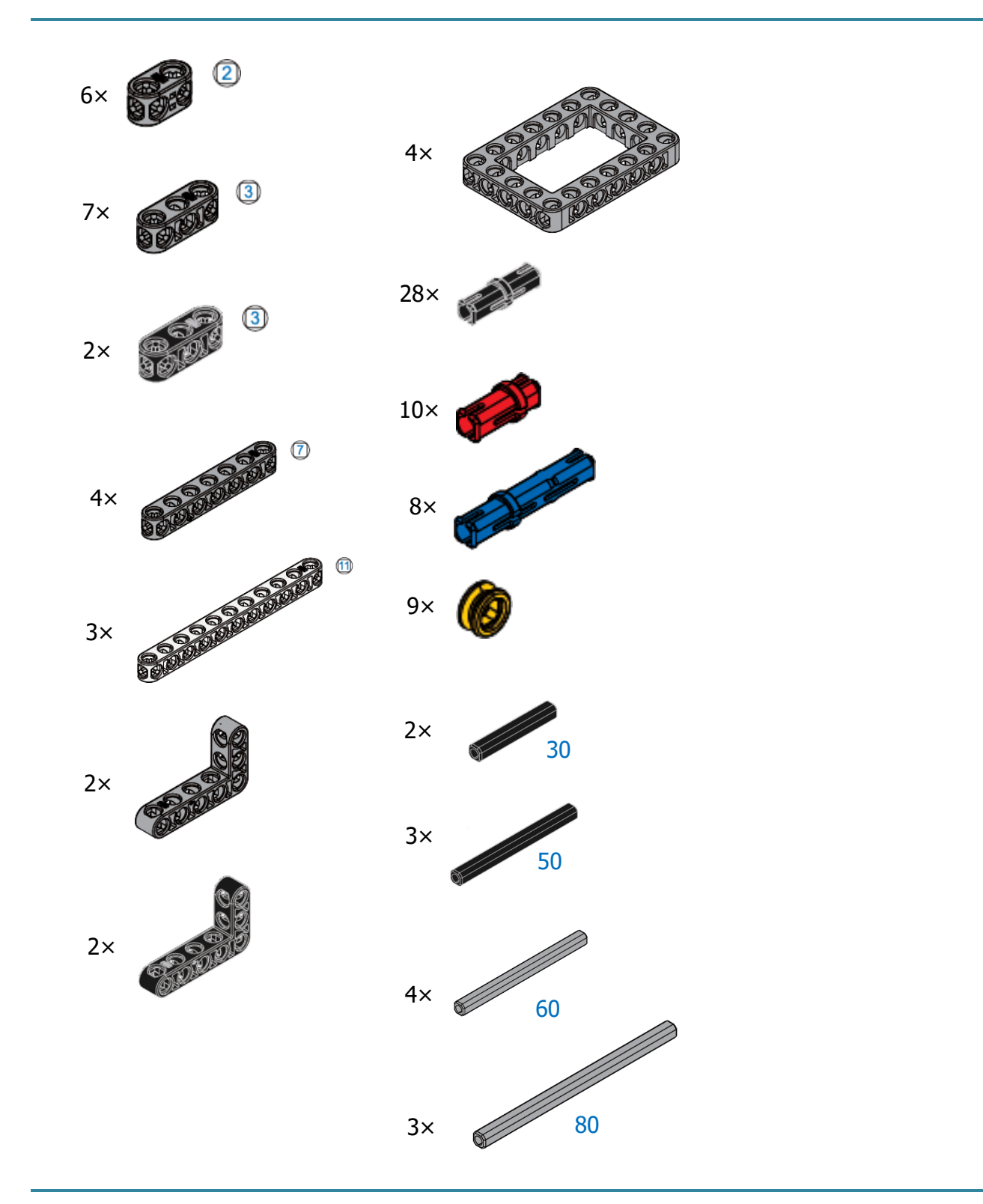

by **G** solectric

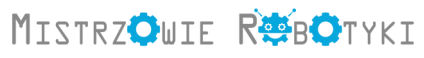

٦

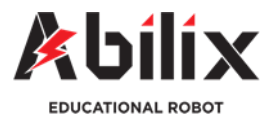

### Kategoria: Inne

## **Cyfrowy aparat fotograficzny**

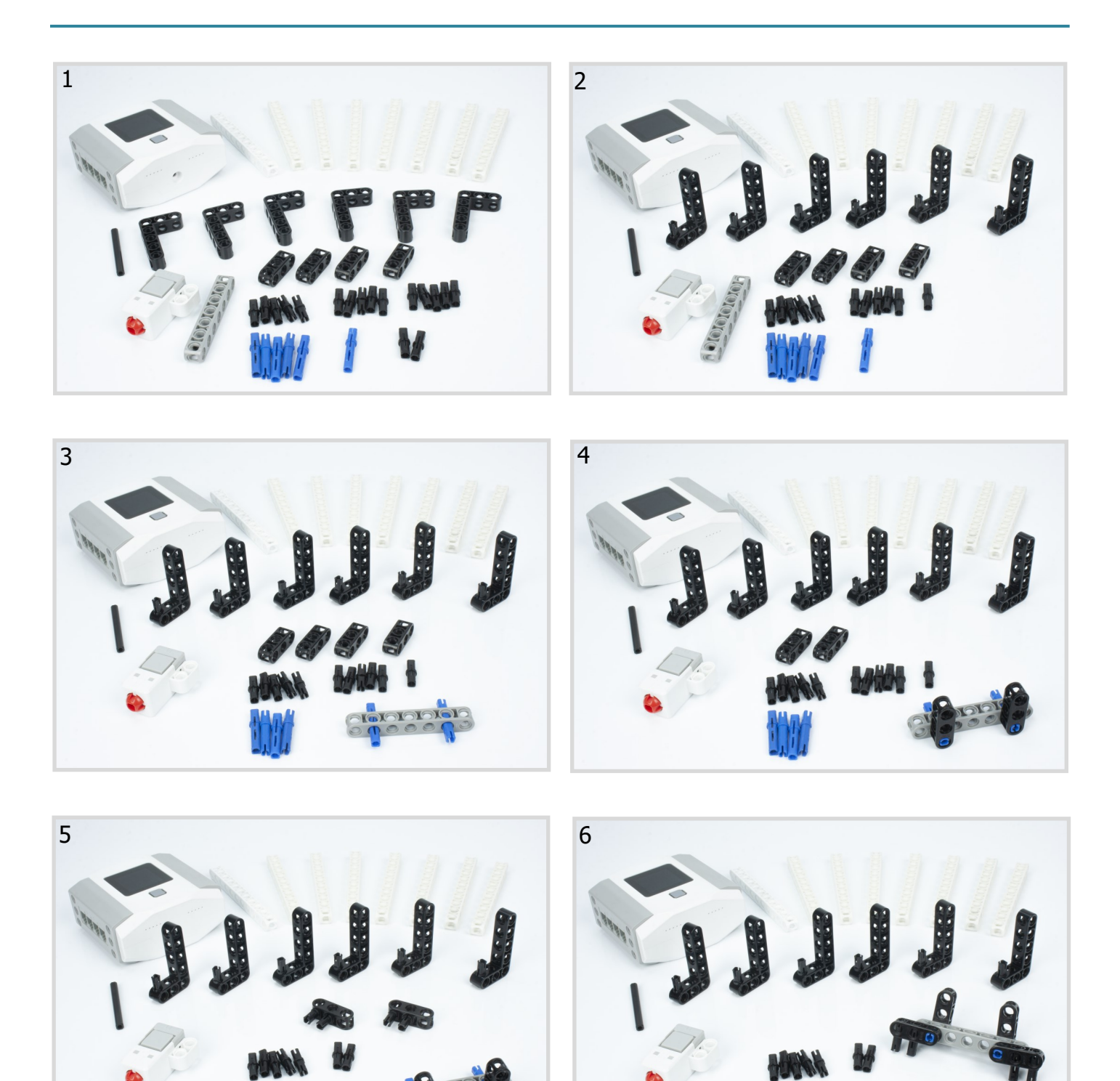

п

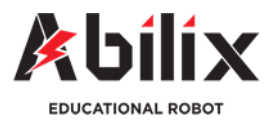

### Kategoria: Inne

## **Cyfrowy aparat fotograficzny**

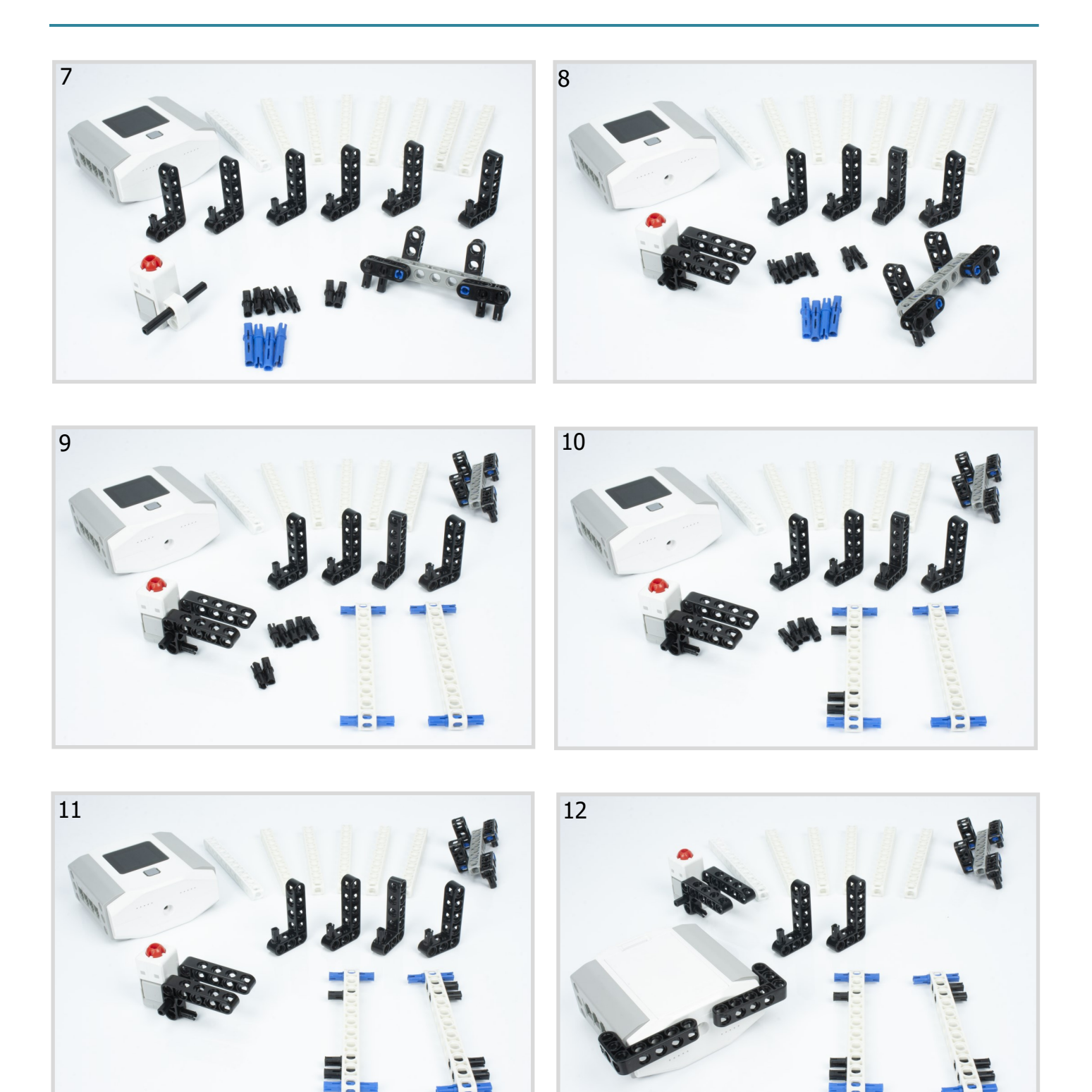

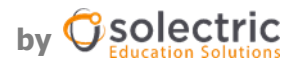

n

by **G** Solectric

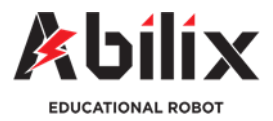

### Kategoria: Inne

# **Cyfrowy aparat fotograficzny**

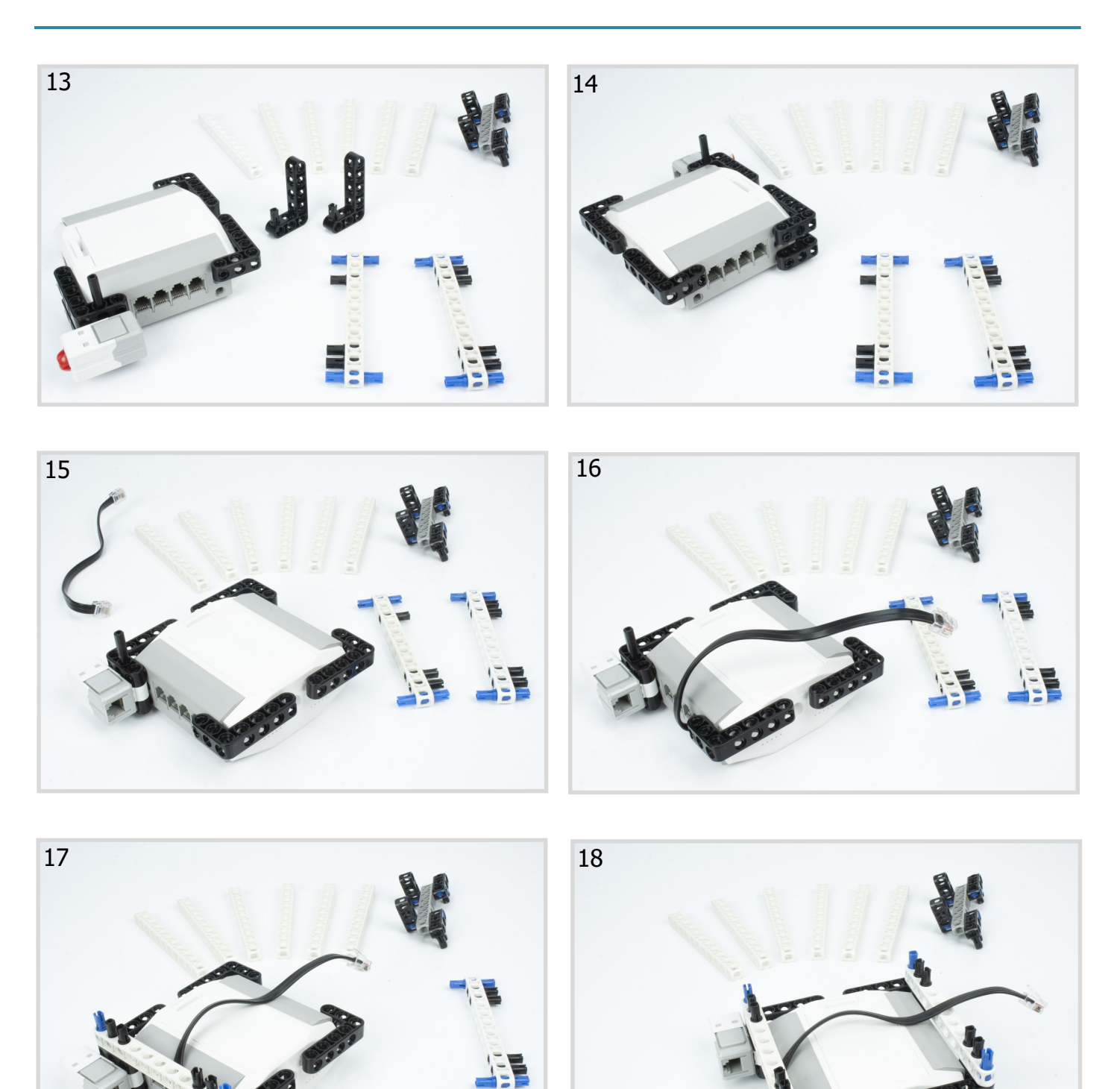

п

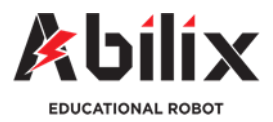

### Kategoria: Inne

# **Cyfrowy aparat fotograficzny**

Budowa modelu

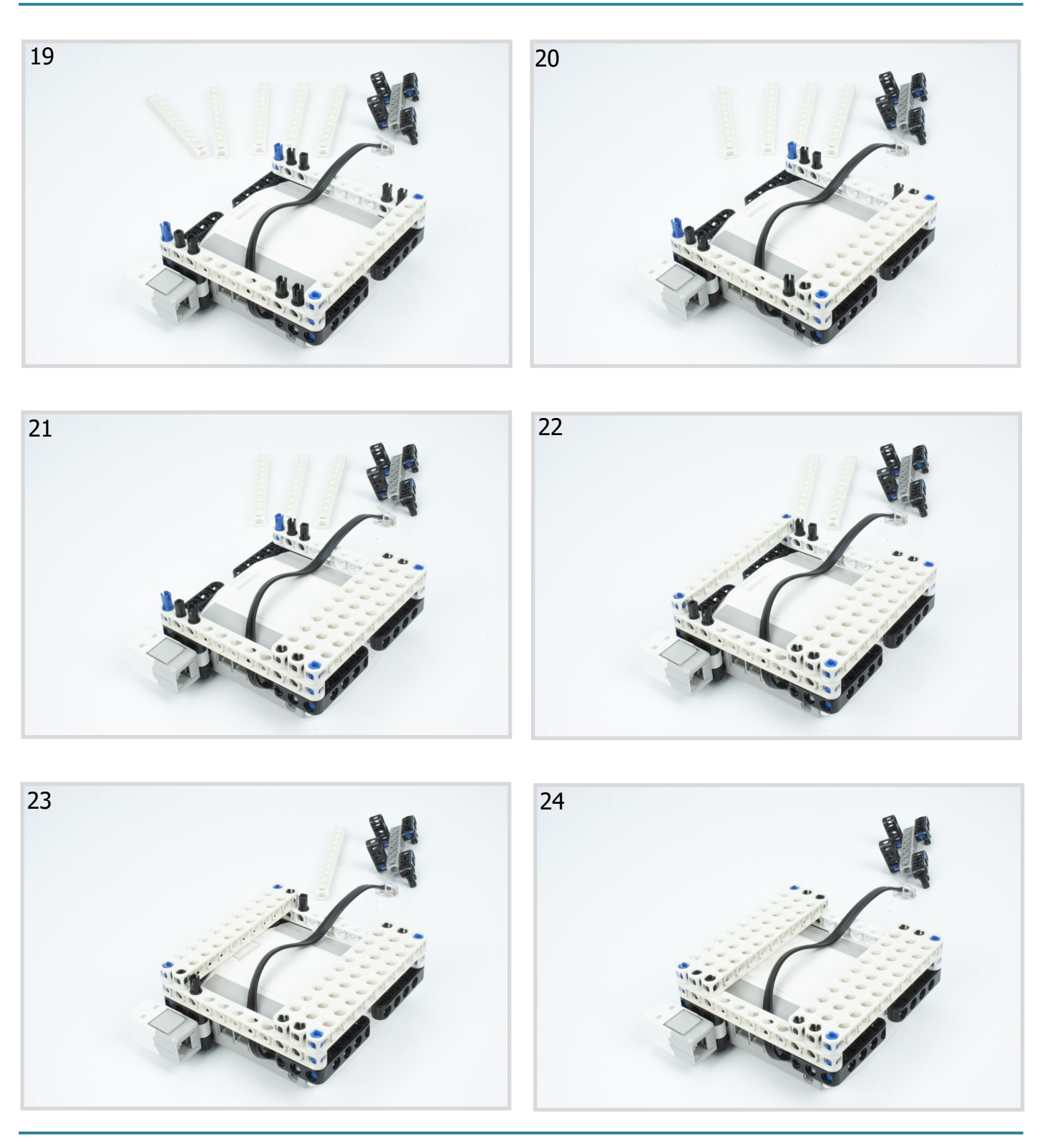

by **G** Solectric

٦

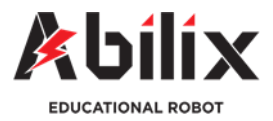

#### Kategoria: Inne

# **Cyfrowy aparat fotograficzny**

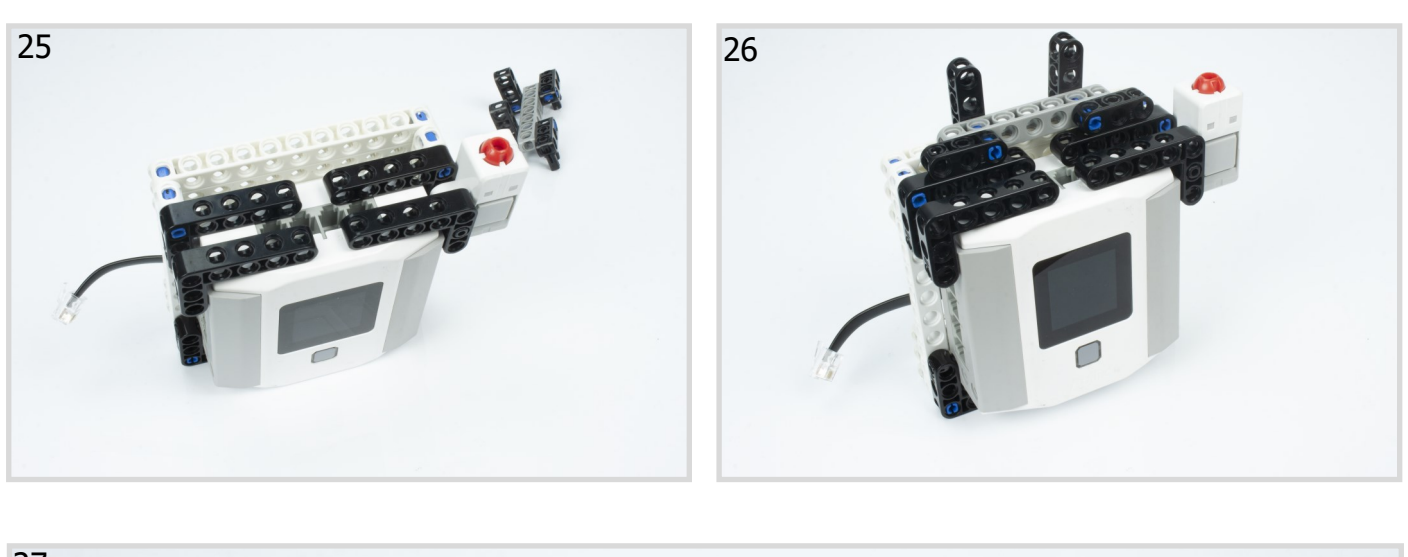

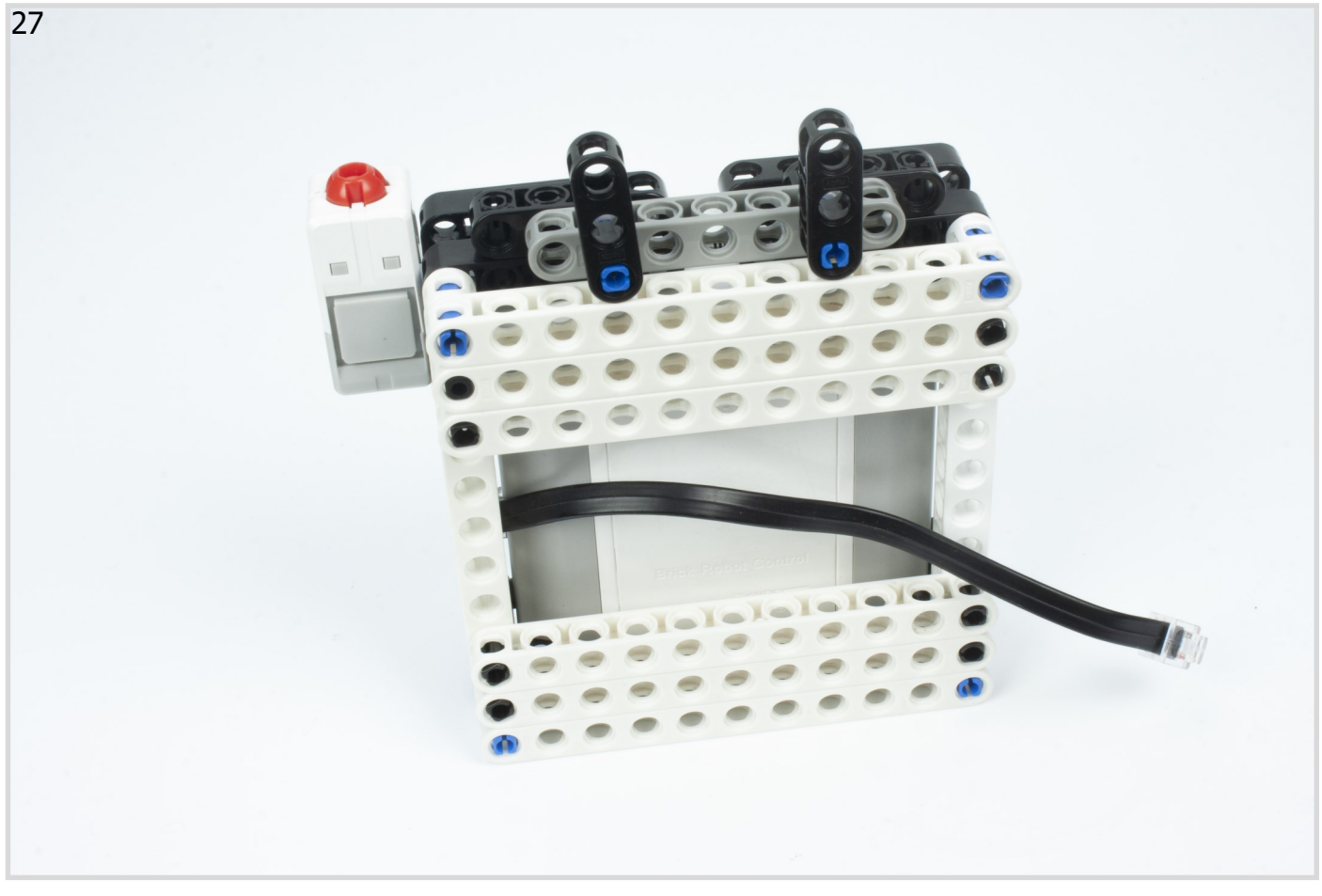

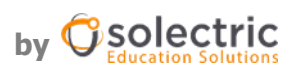

٦

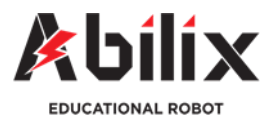

### Kategoria: Inne

# **Cyfrowy aparat fotograficzny**

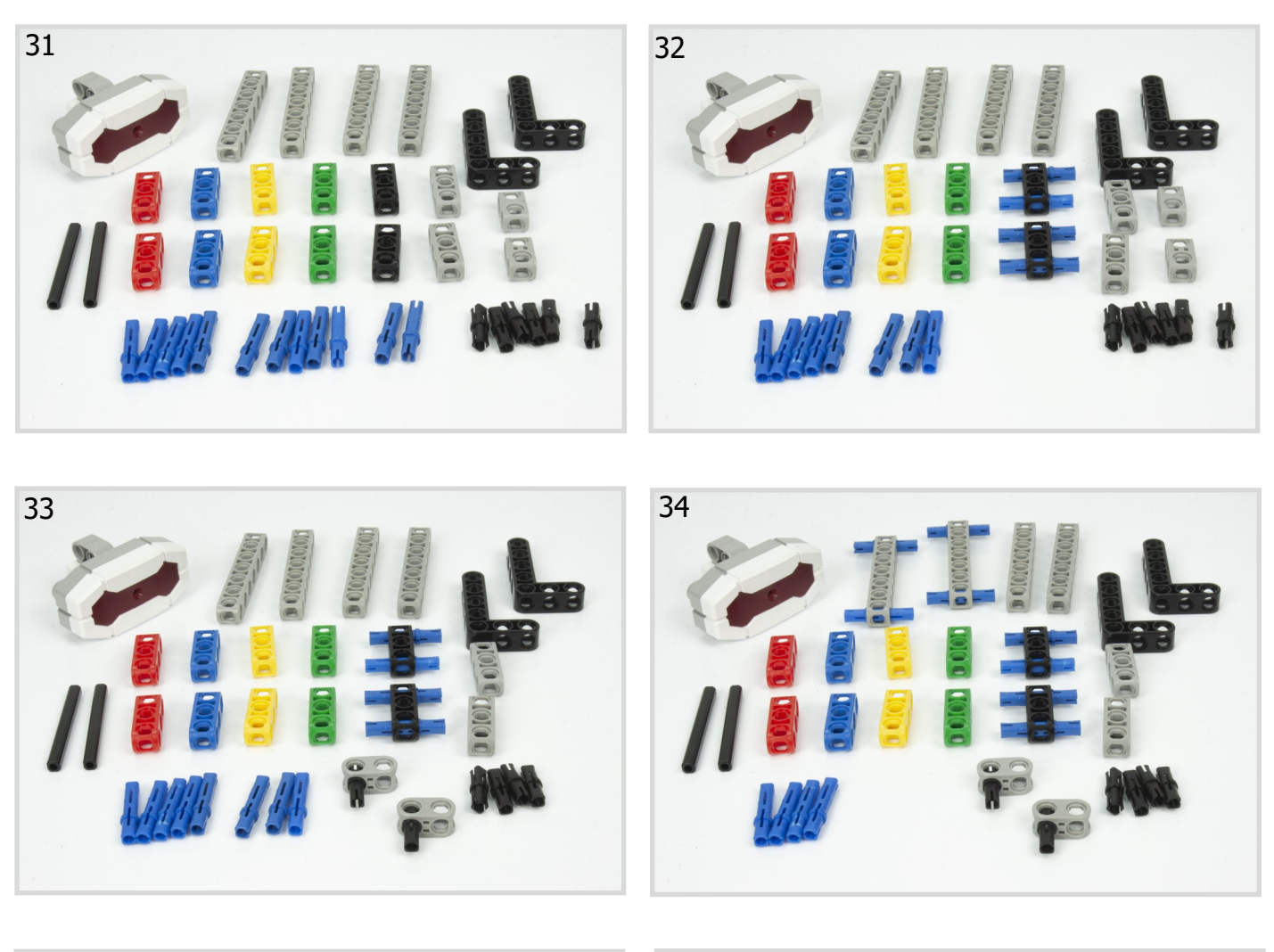

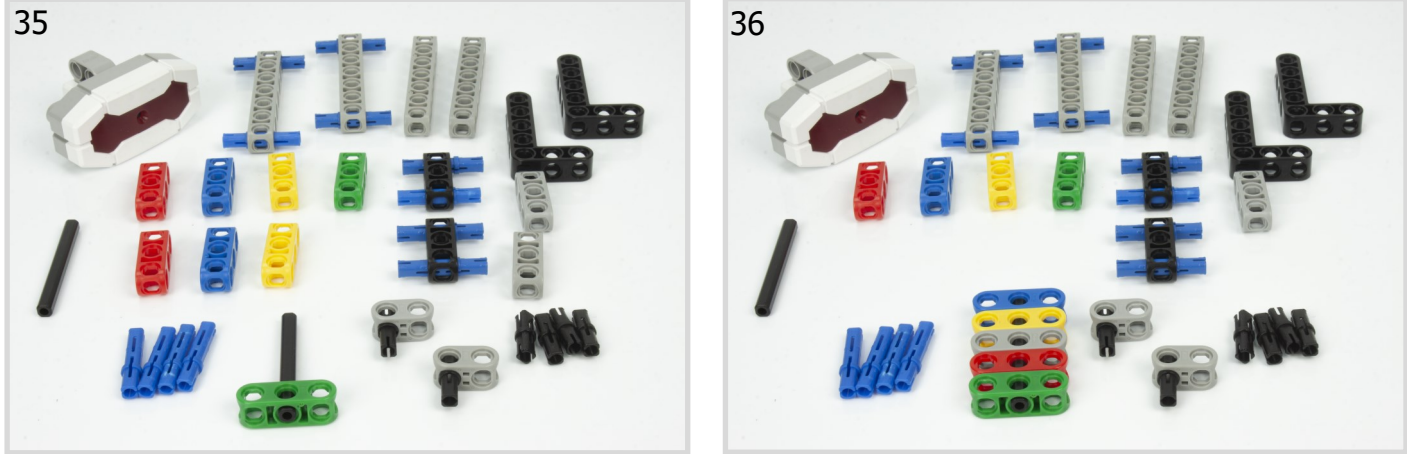

п

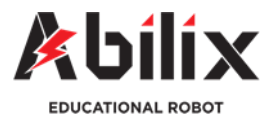

#### Kategoria: Inne

## **Cyfrowy aparat fotograficzny**

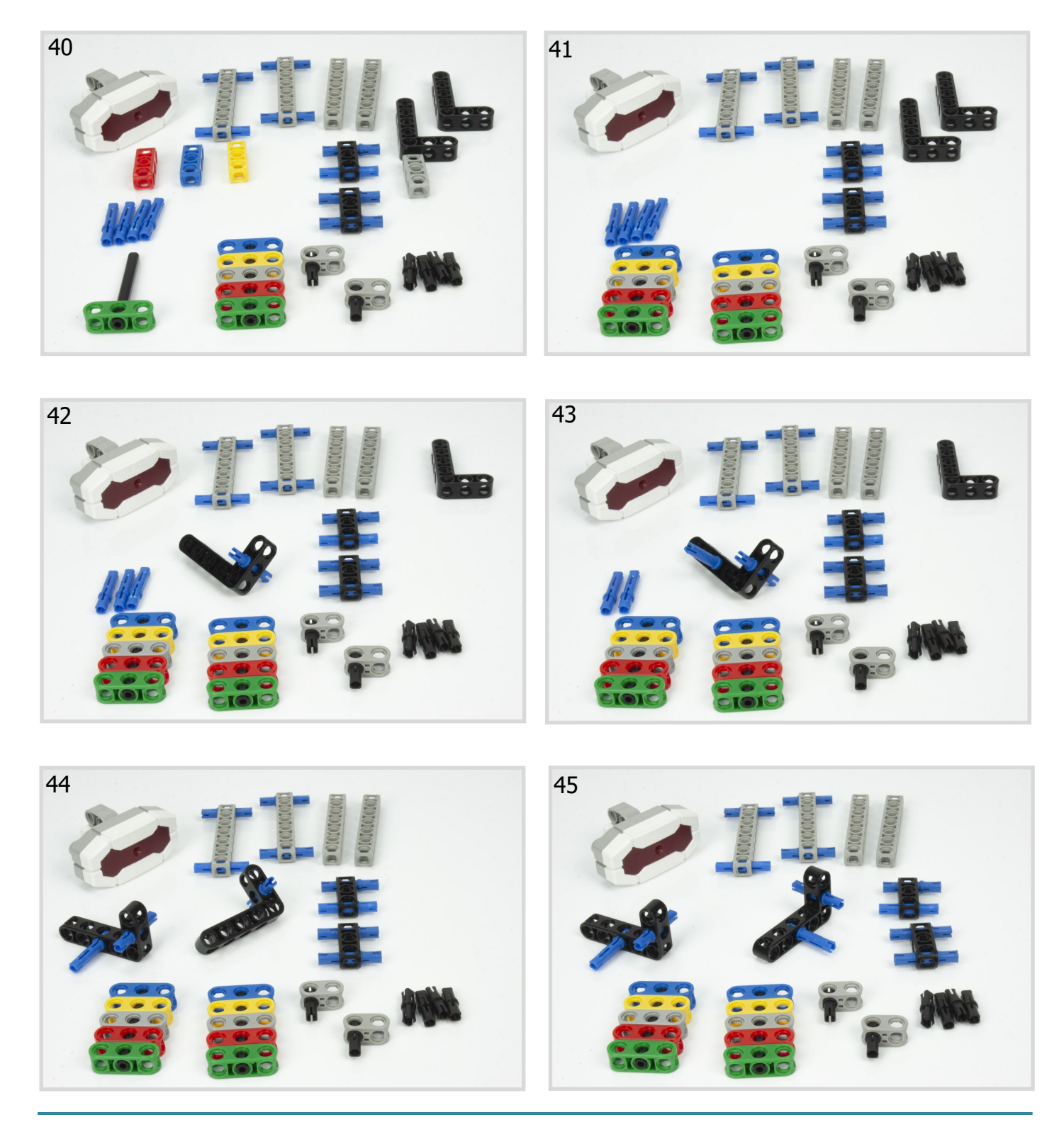

п

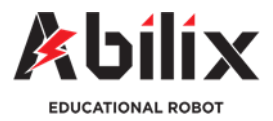

### Kategoria: Inne

# **Cyfrowy aparat fotograficzny**

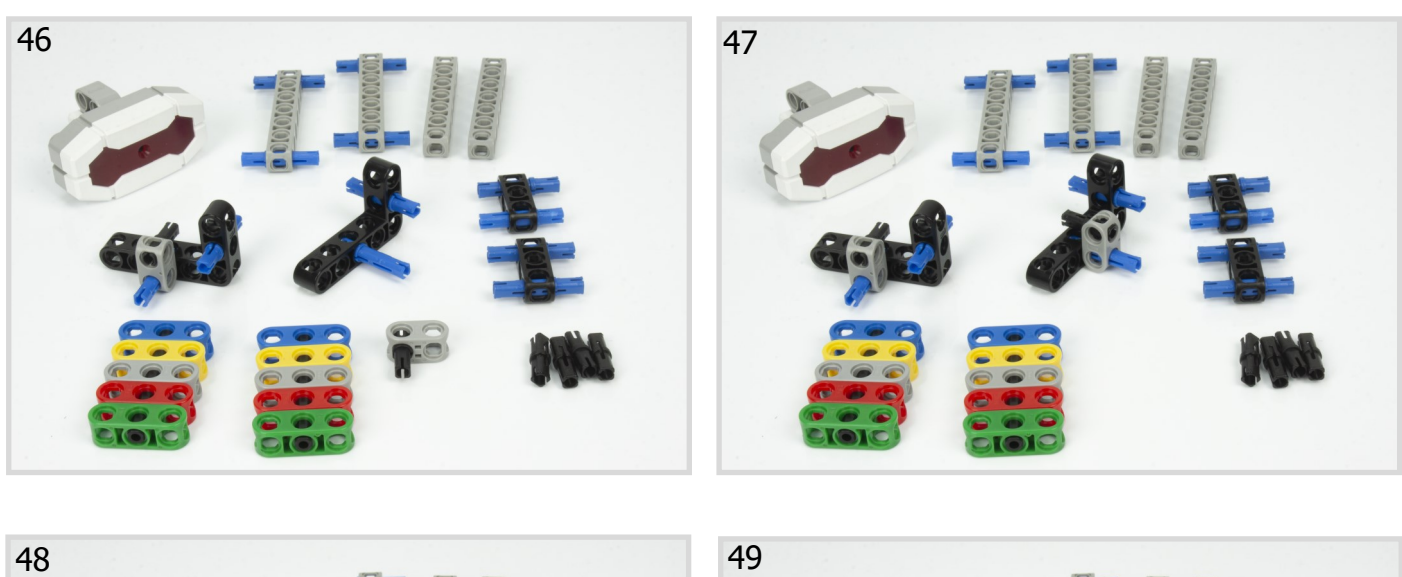

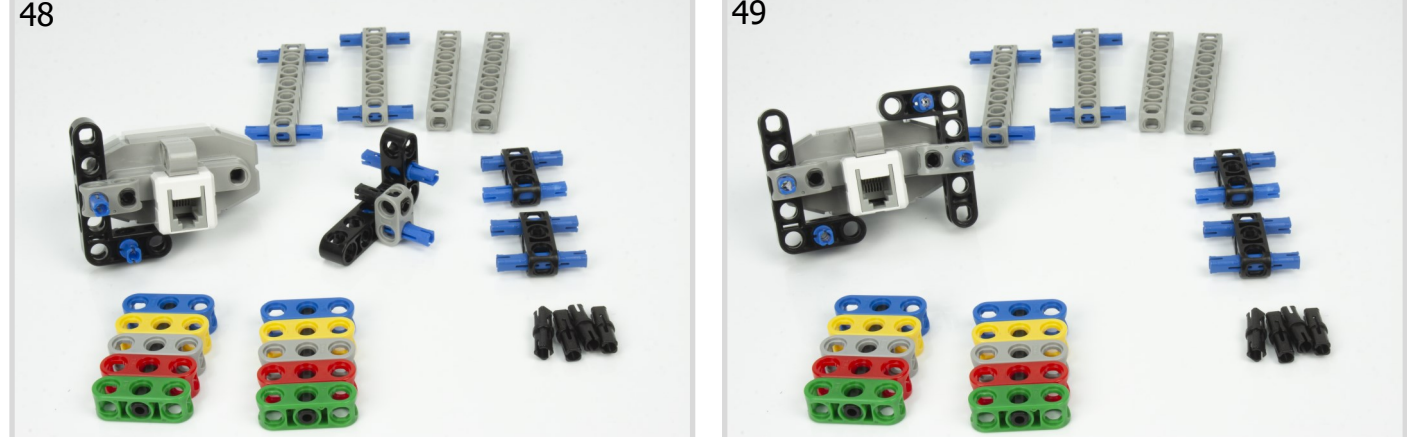

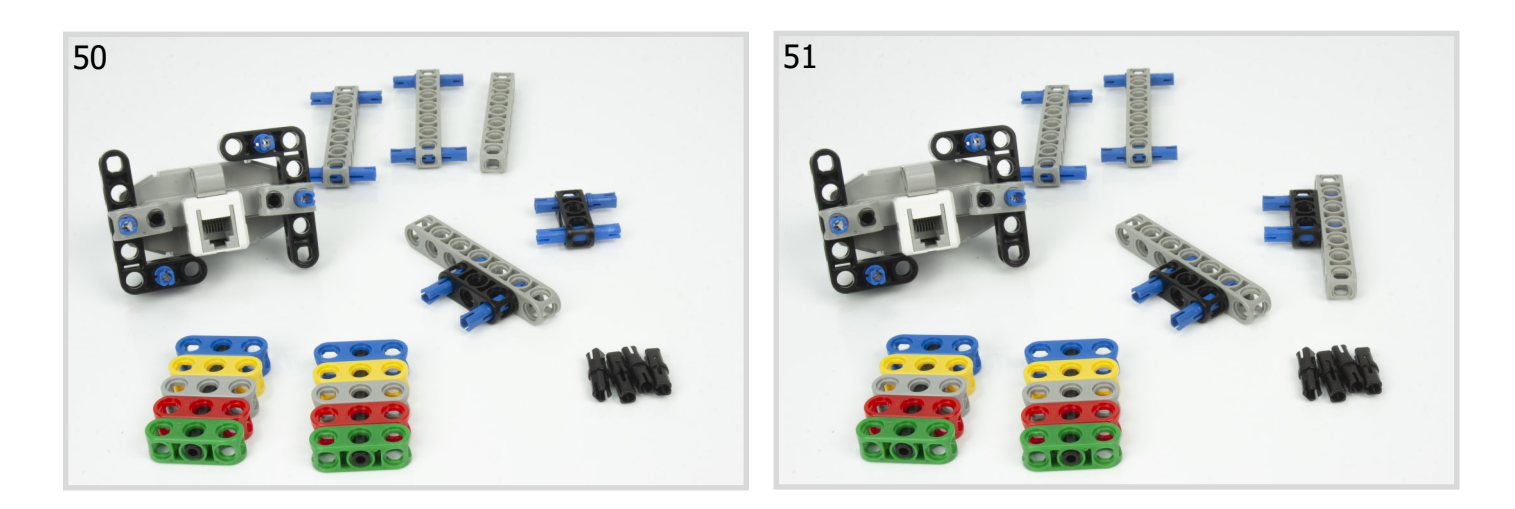

 $\blacksquare$ 

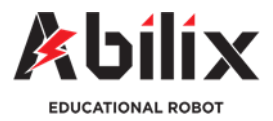

#### Kategoria: Inne

# **Cyfrowy aparat fotograficzny**

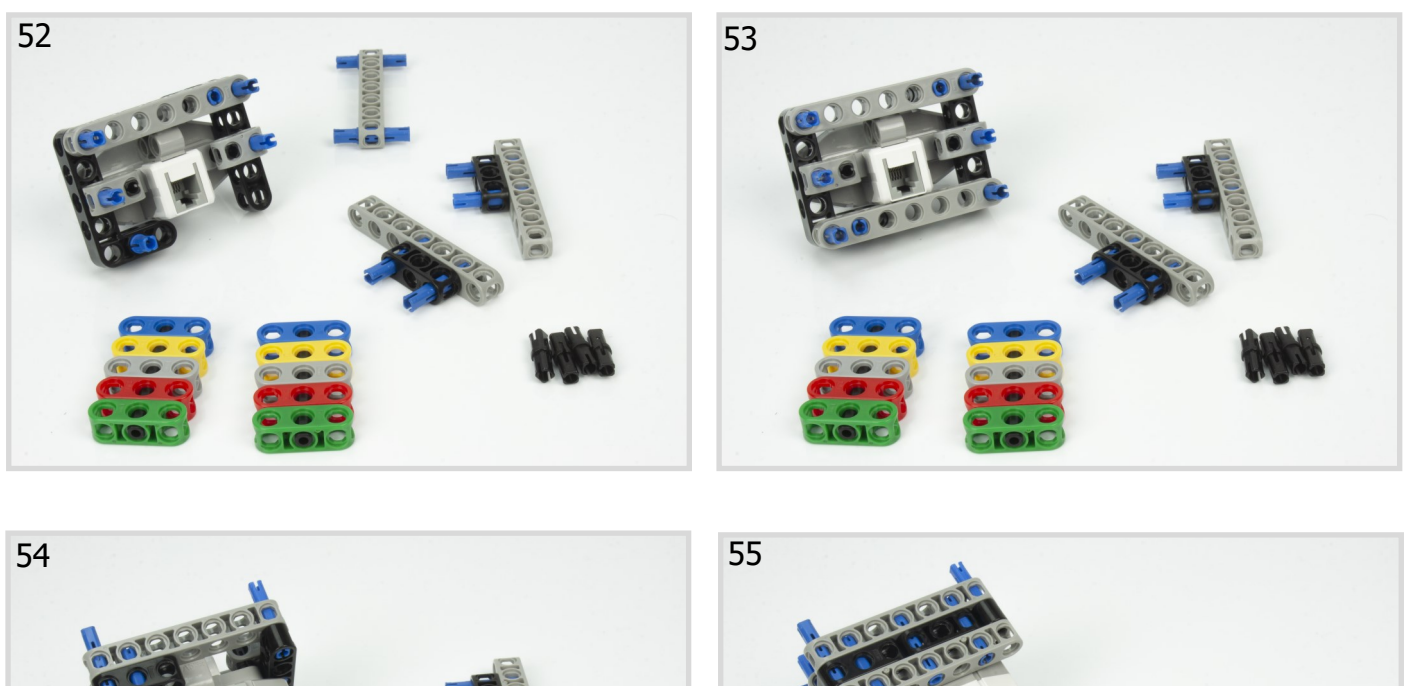

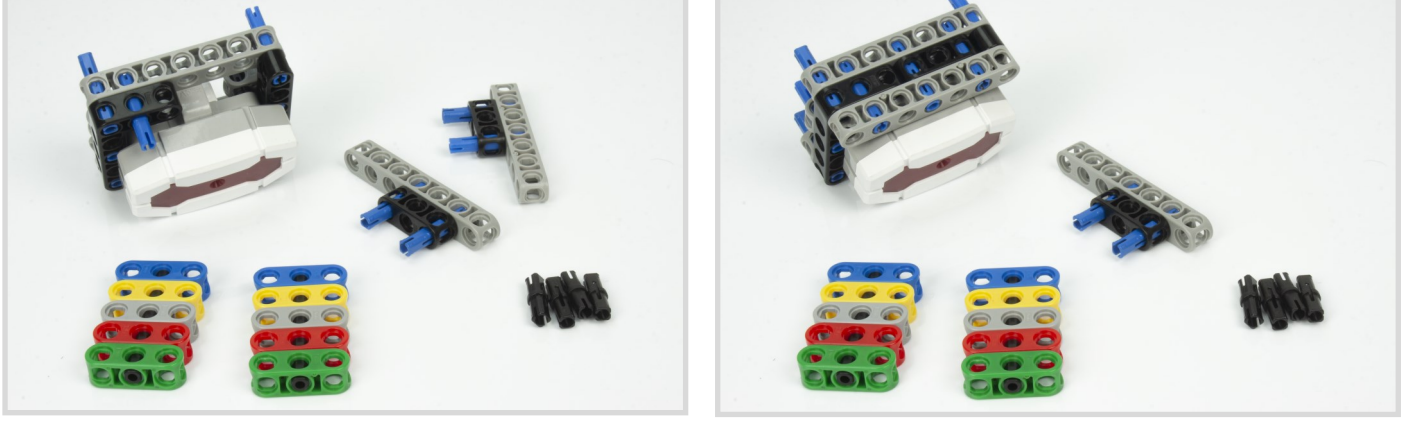

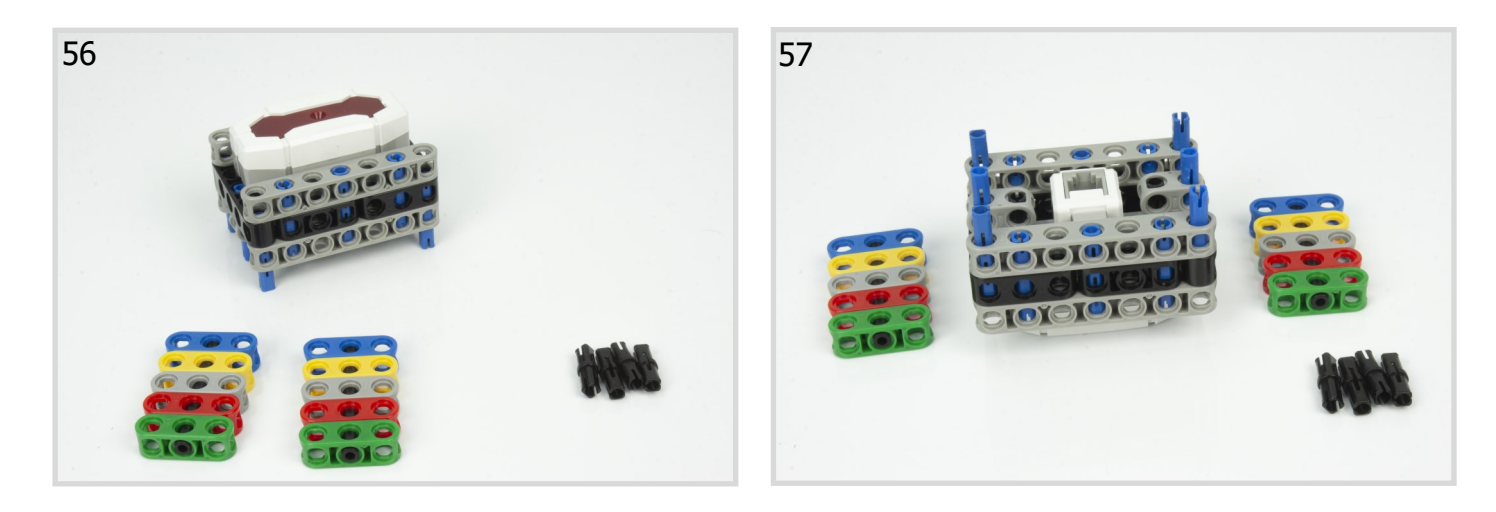

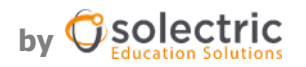

٦

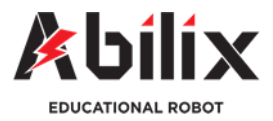

Kategoria: Inne

# **Cyfrowy aparat fotograficzny**

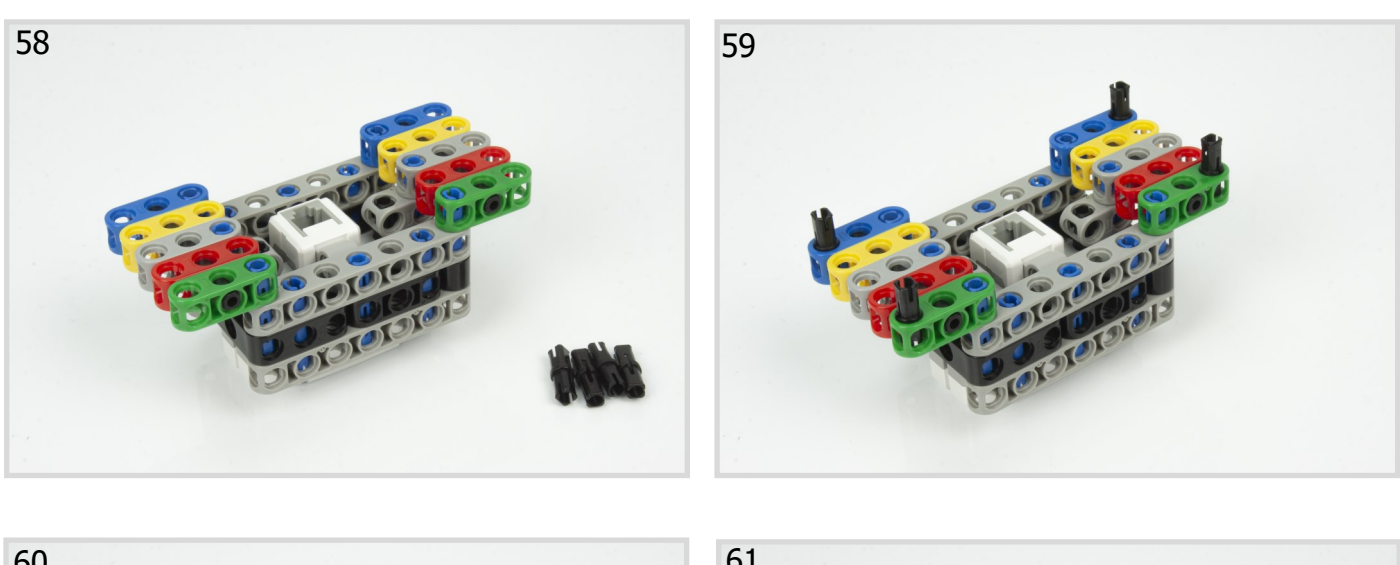

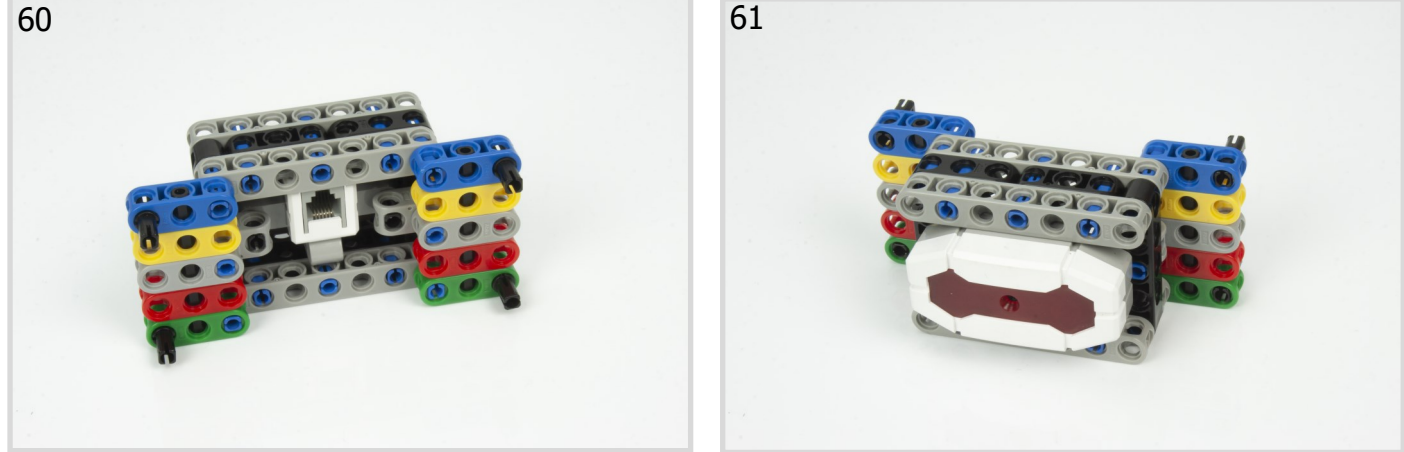

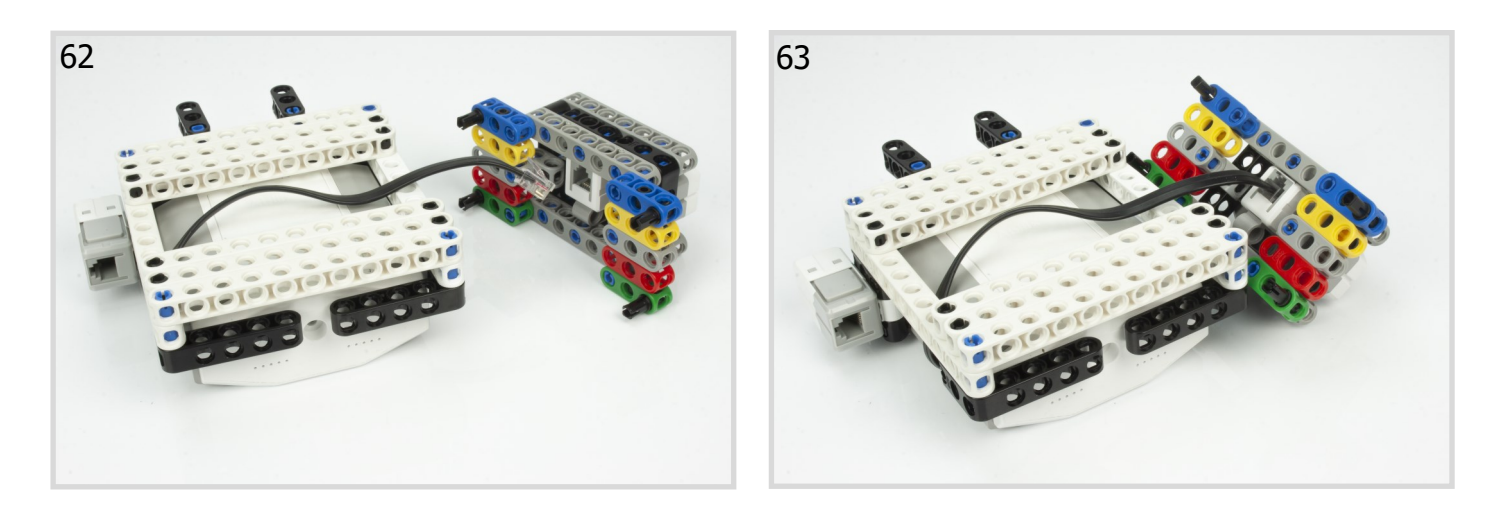

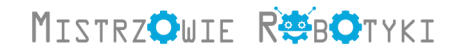

٦

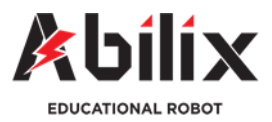

### Kategoria: Inne

# **Cyfrowy aparat fotograficzny**

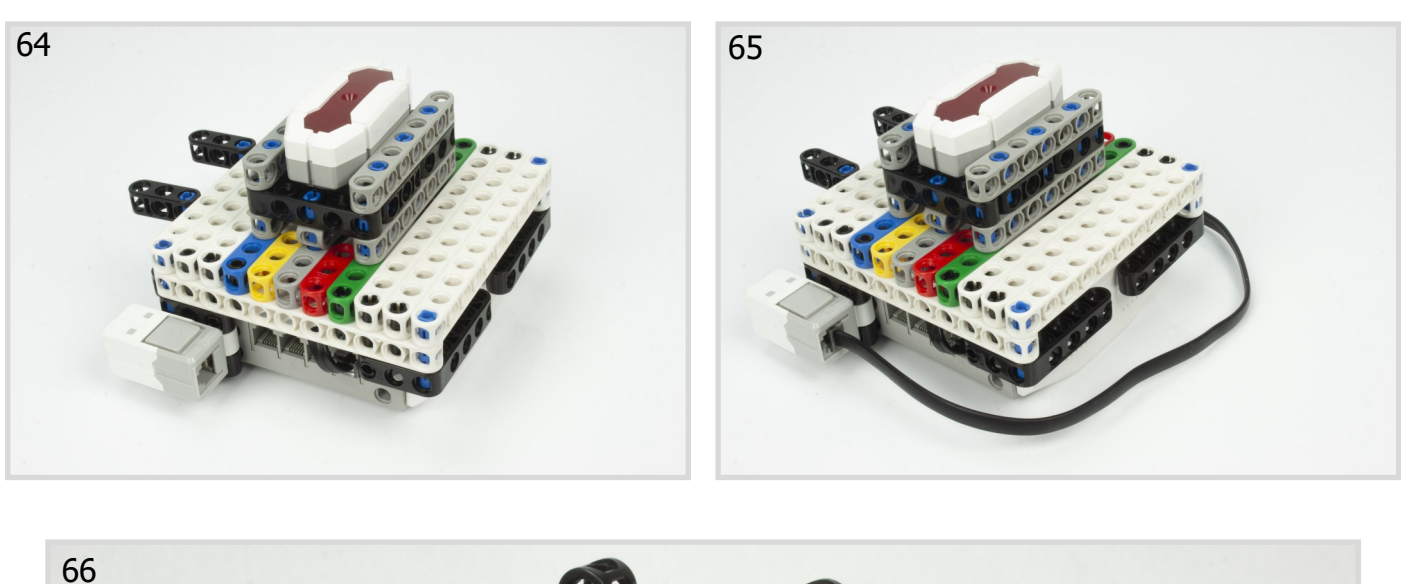

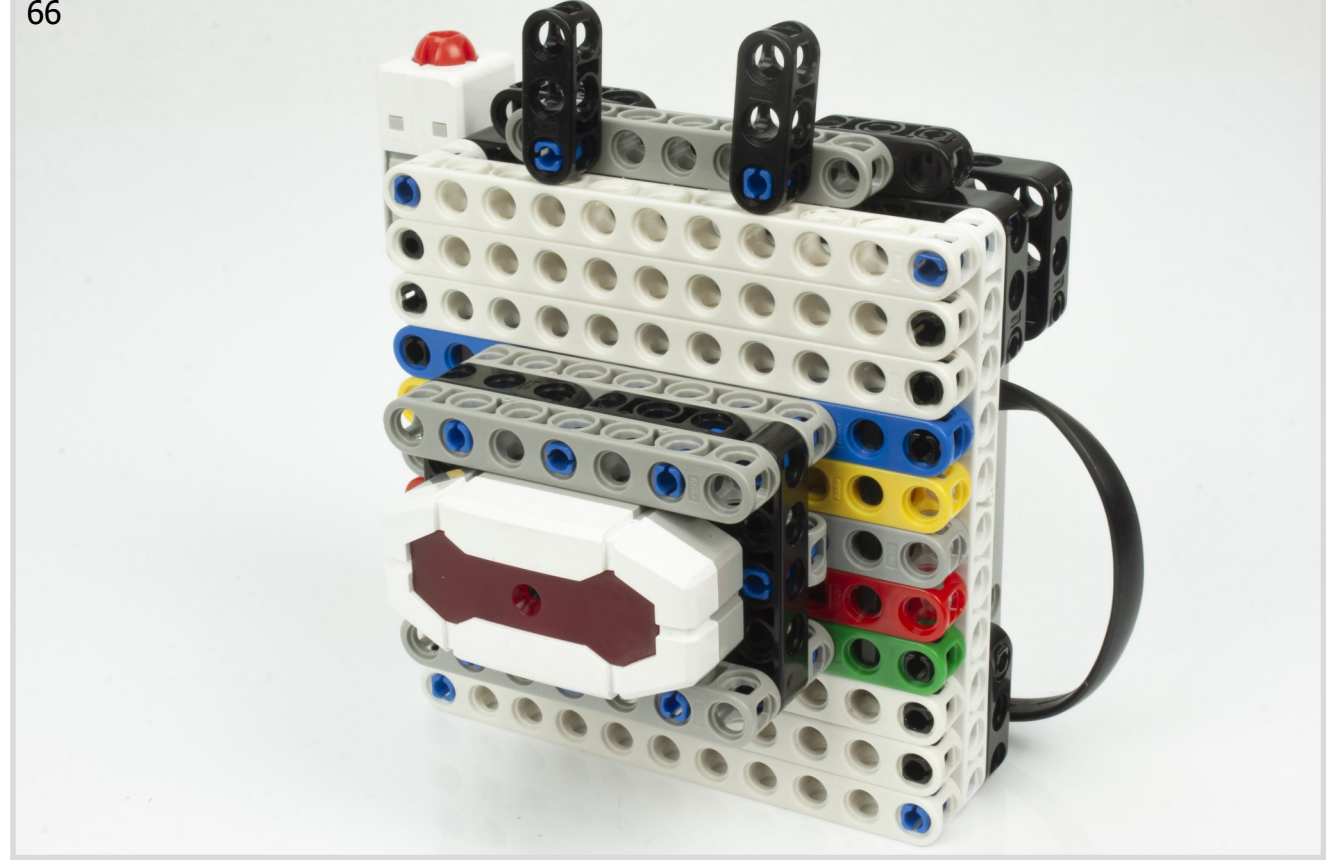

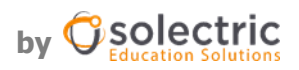

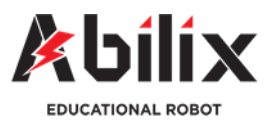

#### Kategoria: Inne

# **Cyfrowy aparat fotograficzny**

Programowanie modelu

Do tworzenia programu wykorzystamy dwa porty wejścia—jeden dla czujnika dotyku, który będzie służył jako spust migawki, i drugi, specjalny dla portu kamery—wejście CAM.

Tworzenie programu:

Chcemy by nasz program powtarzał się w nieskończoność. Za każdym razem, kiedy klikniemy spust migawki aparat ma wykonać zdjęcie i pokazać je na wyświetlaczu sterownika.

Z zakładki "Kontrola" wybieramy więc blok "Powtórz" i umieszczamy go pod blokiem "Główny". Następnie z zakładki "Kontrola" wybieramy blok "Czekaj do <...> " i umieszczamy go wewnątrz bloku "Powtórz". Chcemy zaczekać z wykonaniem zdjęcia do czasu aż wciśniemy spust migawki (czujnik dotyku). Z zakładki "Czujniki" wybieramy zatem blok "Czujnik dotyku <Automatycznie> uderz obiekt" i zagnieżdżamy go wewnątrz bloku "Czekaj do". W ten sposób sterownik zaczeka do wykonania kolejnej instrukcji do czasu aż czujnik dotyku zostanie wciśnięty.

Następnie z zakładki "Pokaż" wybieramy blok "Włącz głośnik" i umieszczamy go pod utworzonym blokiem "Czekaj do <Czujnik dotyku <Automatycznie> uderz obiekt>"—ustawiamy w tym bloku dźwięk naszej migawki.

Następnie z zakładki "Pokaż" wybieramy blok "Używaj kamery, aby wykonać zdjęcie <1>  $\mu$ , i umieszczamy go pod poprzednią instrukcją. Chcielibyśmy, by zdjęcie po wykonaniu wyświetlało się co najmniej

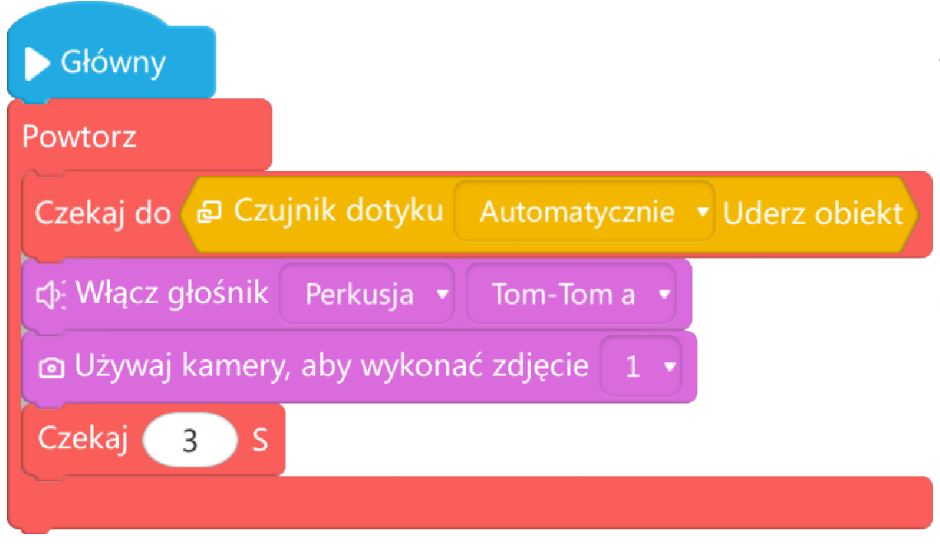

trzy sekundy. Dlatego też z "Kontrola" wybierzemy jeszcze blok "Czekaj <3s>" i umieszczamy go pod blokiem "Używaj kamery aby wykonać zdjęcie  $\langle 1 \rangle_{\eta}$ .

Nasz program jest gotowy, należy go zapisać i wysłać do sterownika. Aby nasz aparat działał samodzielnie, niezależnie od telefonu, należy nasz zapisany program uruchomić właśnie ze sterownika.

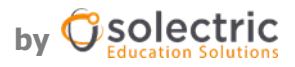

MISTRZOWIE READTYKT